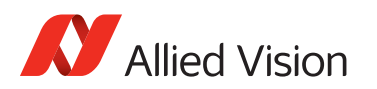

# USB3 Vision Mako U Cameras Quickstart Guide

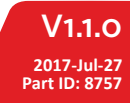

# Scope of this document

This document helps you to:

- Check delivery contents
- Avoid damage to your camera
- Find all downloads you need
- Install all components and acquire images<br>• Connect the camera I/Os
- Connect the camera I/Os

## Delivery contents

- Shipping box
- USB camera
- Quickstart Guide

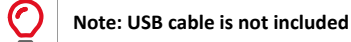

## Avoiding damage to your camera

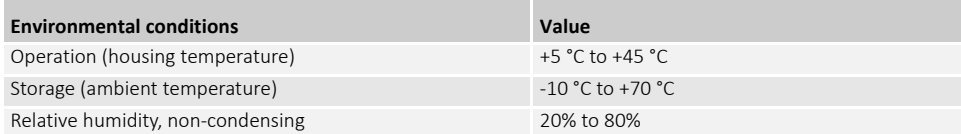

## **Read the Mako U Technical Manual**

- Learn how to protect your camera from damage and fully understand its functions.
- For more technical information, see documents under *What else do you need?*

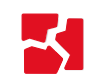

### **Notice: Avoid damage to the camera, PC, or peripherals by ground loops**

Unsuitable connections can lead to a short circuit between USB GND and GPIO GND caused by ground loops damaging the camera and connected devices.

- All wiring must be done by authorized personnel, according to the corresponding technical standards.
- Read the instructions in the *Mako U Technical Manual*.

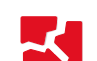

## **Notice: Avoid damage to the camera by exceeding the allowed temperature range**

- For operation, keep the housing temperature between +5 °C and +45 °C.
- Learn from the *Mako U Technical Manual* how to provide optimum heat dissipation.

## **Notice: Power Mako U cameras via USB only**

Mako U cameras are powered via USB. The Hirose I/O connector is for camera control only. **Connecting a power supply to the Hirose I/O connector damages the camera.**

- To avoid damage to USB 3.0 host controller cards or hubs, make sure these components provide sufficient current supply for the connected cameras.
- For suitable USB 3.0 accessories, see the *Mako U Technical Manual*.

### **Notice: Avoid camera damage by improper cleaning**

Allied Vision cameras are clean at delivery.

- Mount and remove lenses and filters in a dust-free environment.
- Be extremely careful when cleaning optical components.
- Read the cleaning instructions in the *Mako U Technical Manual*.

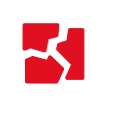

### **Warranty note: Opening the camera housing voids the warranty**

There are no switches or parts inside the camera that require adjustment. If the product is disassembled, reworked, repaired, or cleaned by unauthorized service personnel, Allied Vision or its suppliers cannot be held liable for any damage or decreased performance of the camera.

# What else do you need?

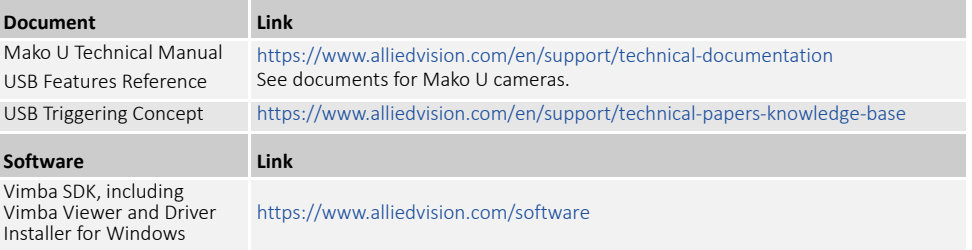

## Installing all needed components **Prerequisites**

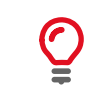

### **Driver installation and OS support**

**Windows**: Please use Vimba to install the camera driver. For Vimba system requirements and supported Windows editions, see <https://www.alliedvision.com/software>.

**Linux**: Allied Vision does not provide a special driver. For Vimba system requirements and supported operating systems, see <https://www.alliedvision.com/software>.

### You need the following accessories:

- USB 3.0 external host controller card or on-board host controller
- USB 3.0 A to USB 3.0 Micro-B cable

See *Accessories* in the *Mako U Technical Manual*.

## Installing the USB card and Vimba software

- 1. Install the USB 3.0 host controller card and driver according to the manufacturer's instructions.
- 2. Download and install **Vimba**:[https://www.alliedvision.com/software](http://www.alliedvision.com/software).

## **Installing Vimba under Linux**

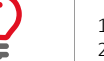

Ξ

- 1. Download and unpack **Vimba.tgz** to your system.
- 2. Follow the instructions in **ReleaseNotes\_Linux.txt**.

## Installing the Allied Vision USB 3.0 device driver

1. Before connecting the camera to your Windows PC, install **Vimba**, including **Vimba USB Transport Layer**. The USB3 Vision driver is installed..

## **If driver installation fails**

If the installation of the USB3 device driver fails, see the *Mako U Technical Manual*.

# Acquiring images

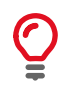

### **Troubleshooting**

To find solutions for unexpected events, see Chapter *Troubleshooting* in the *Mako U Technical Manual*.

- 1. Connect your USB camera to your PC via USB 3.0 cable.<br>2. Start Vimba Viewer. For instructions on Vimba Viewer.
- 2. Start **Vimba Viewer**. For instructions on Vimba Viewer, see *Vimba Quickstart Guide* provided with the Vimba download.
- 3. Select the camera in **Vimba Viewer**.

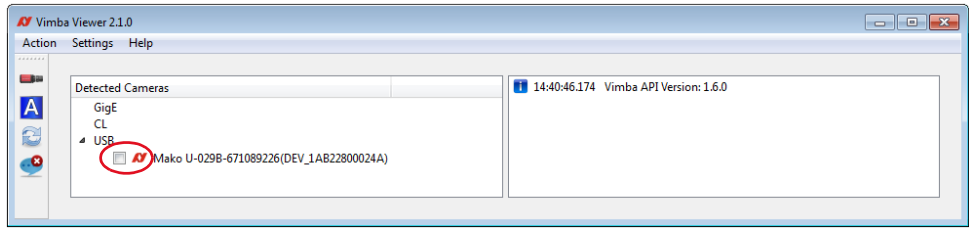

## The main window opens.

4. Start acquisition to acquire the first images with your USB camera.

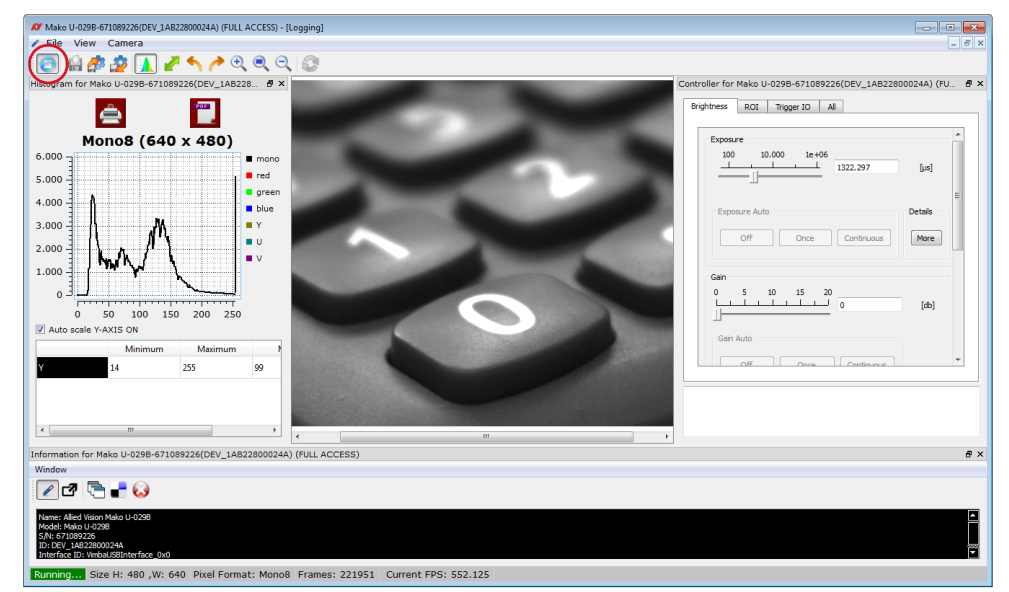

# Using third-party software

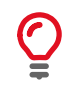

## **Using the camera with third-party software**

Allied Vision USB cameras comply with USB3 Vision V1.0.1 standard. They can be used with every third-party software that complies with the USB3 Vision standard.

# Camera I/Os and LEDs

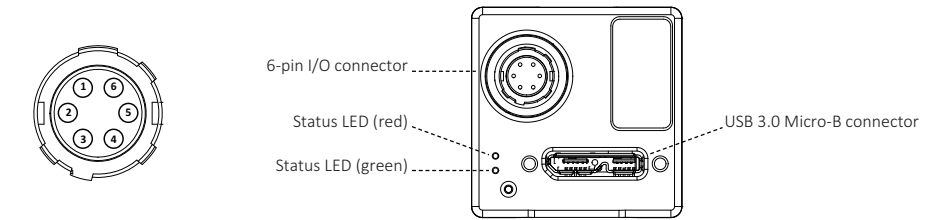

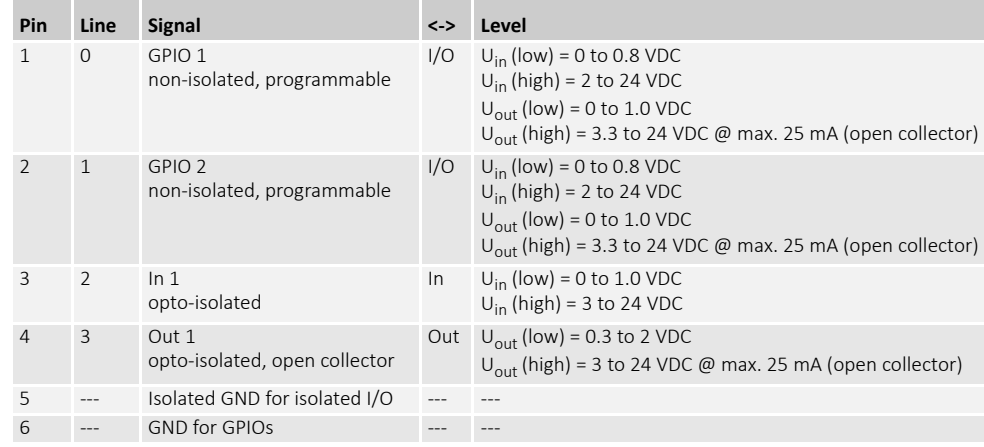

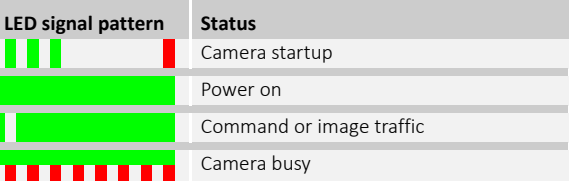

## Standards conformity

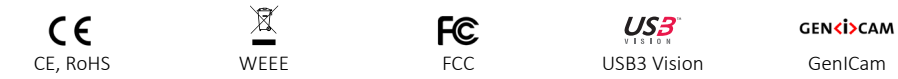

# Contacting Allied Vision

**For ordering and general information**

<https://www.alliedvision.com/contact> [info@alliedvision.com](mailto:info@alliedvision.com)

### **Support**

[support@alliedvision.com](mailto:support@alliedvision.com)

**Telephone** EMEA: +49 36428-677-0 The Americas: +1 978-225-2030 Asia-Pacific: +65 6634-9027 China: +86 (21) 64861133

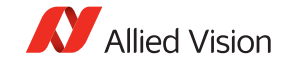